# Volume By Definite Integral

# Douglas Meade, Ronda Sanders, and Xian Wu Department of Mathematics

## Overview

With different methods, formulations, and rotating axes, Volume of Revolution (§6.2 and §6.3) may appear confusing at first and adequate practice is a must. The objective of this lab is to introduce visual and interactive Maple tools to help you with Volume of Revolution problems. Related Maple commands are also introduced.

# Maple Essentials

• The *Volumes of Revolution* maplet is available from the course website:

http://www.math.sc.edu/calclab/142L-F10/labs  $\rightarrow$  Lab 7  $\rightarrow$  last column.

This maplet is designed to help you to practise individual steps in computing the volume of revolution of a computer generated or user-specified region (click on New Problem or Modify or Make Your Own Problem, respectively). After getting or entering the problem, your first step (Step 1) is to choose the appropriate method: Disks, Washers, or Cylinders. You then enter the integral for the volume in Step 2. You may click on Hint or Show Template if you need help to get started. After setting up the correct integral, we may enter your evaluation to check it or let the maplet evaluate the integral for you by clicking on Show in Step 3. An important feature of this maplet is its visualization tool. Please click on different boxes in the Visualization window to try them out. You can rotate the plot with your mouse if you wish.

This is also a great tool to use when you want to see the plot of the solid or want to check your answer to a problem. It shows not only the answer but also the formulation. However, you need to make sure that your region is entered correctly.

• Another maplet *Volumes by Slicing* is available from the course website:

http://www.math.sc.edu/calclab/142L-F10/labs  $\rightarrow$  Lab  $7 \rightarrow$  last column.

This maplet deals with volumes by the method of slicing and has the similar features as the other maplet just introduced. It can handle solids with most common types of regions as its base. You may want to use it if it applies to a problem that you are interested.

• Important Maple command introduced in this lab:

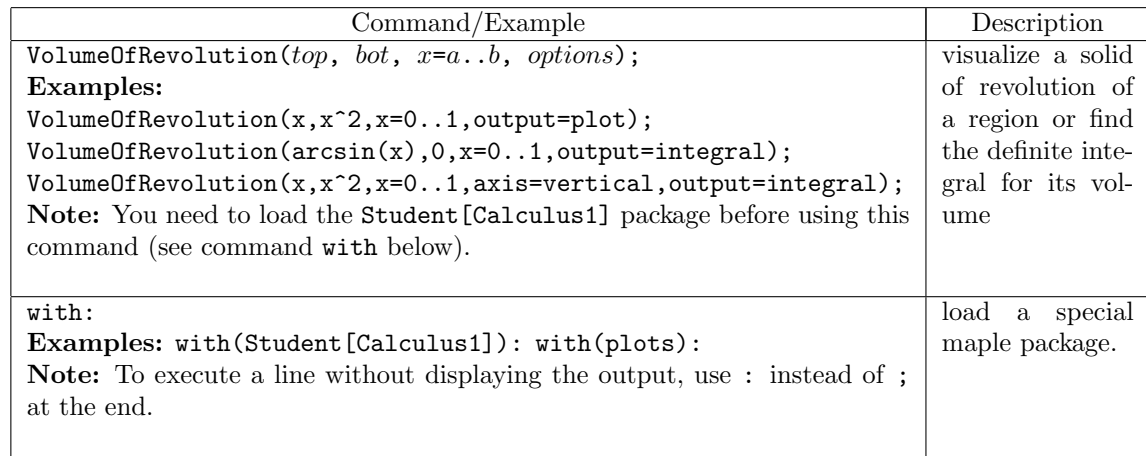

The general syntax for *visualizing* a solid of revolution of a region bounded by  $y = top$  from the above and  $y = bot$  from the below over  $a \le x \le b$  is:

VolumeOfRevolution( $top, bot, x=a..b, output=plot);$ 

When the bottom edge of the region is the x-axis  $(y = 0)$ , the second argument (bot) can be omitted, but this is not advised.

To get the *definite integral* for the volume instead of the plot, change the option output=plot to output=integral in the above command.

To evaluate the integral obtained, you can apply commands value or evalf or use the right clicking.

The default axis of revolution is the x-axis  $(y = 0)$ , and the volume is computed by the method of disks/washers. If the axis of revolution is the y-axis  $(x = 0)$ , include axis=vertical as an addition argument in the above command. In this case, the volume is calculated by the method of shells. If the axis of revolution is a line other than the x-axis or the y-axis, say,  $y = -1$ , include distancefromaxis=-1 as an addition option in the above command.

### **Activities**

- 1. Use the Volume of Revolution maplet to test your formulation of the definite integral for the volume of revolution for each of solids formed from rotating regions bounded by the following curves about the x-axis. Evaluate the integral and check the answer if possible or ask the maplet to do the evaluation if it is too hard to do it by hand.
	- (a)  $y = 0$ ,  $y = 2 x^2$ ,  $x = 0$ ,  $x = 1$ . The method of disks/washers should be used. Why?
	- (b)  $y = x^2$ ,  $y = 2 x$ ,  $y = 0$ . The method of shells should be used. Why?
	- (c)  $y = x^2$ ,  $y = x^3$ . Try both methods.
	- (c)  $y = x$ ,  $y = x$ . Hy bout methods.<br>(d)  $y = \sqrt{x}$ ,  $y = 2 x$ ,  $y = 0$ . Which method should be used?
	- (e)  $y = \sqrt{x}$ ,  $y = 2 x$ ,  $x = 0$ . Which method should be used?<br>(e)  $y = \sqrt{x}$ ,  $y = 2 x$ ,  $x = 0$ . Which method should be used?

General Steps:

- i. Sketch the region and find intersections if needed (use Maple if you have to). Identify the rotating axis.
- ii. Decide which method to use and then choose the variable of integration accordingly. The rule is to select the same variable of integration as the rotating axis with the method of disks/washers but the different variable with the method of shells.
- iii. Start the maplet and click on Modify or Make Your Own Problem to enter the problem. You need to covert equations of curves to express x as functions of y if the variable of integration is  $y$ . Be careful as the maplet only knows what you entered and won't verify such things as which curve is really on the top and so on.
- iv. Select the choosing method (in Step 1) and enter your integral to check (in Step 2). If you need the general formula, click on Show Template.
- v. Evaluate the integral by hand and check or let the maplet do it for you. You may also want to try its visualization tool. (see the introduction of the maplet on the first page).
- 2. Repeat Activity 1 for each of solids formed from rotating regions bounded by the following curves about the  $y$ -axis.
	- (a)  $y = \sin(x)$ ,  $y = \cos(x)$ ,  $x = 0$ ,  $x = \pi/4$ . The method of shells should be used. Why?
	- (b)  $y = \ln(x)$ ,  $x = 1$ ,  $y = 1$ . Try both methods. Which one is better?
	- (c)  $y = x^2$ ,  $y = x^3$ . Try both methods and compare them to (c) of Activity 1.
- 3. Repeat at least one example from each of Activity 1 and Activity 2 using the VolumeOfRevolution command in a Maple worksheet. Remember to execute the command: with(Student[Calculus1]): to load the package first.

### Assignment

Complete lab activities and your lab instructor will give other assignment for each section.